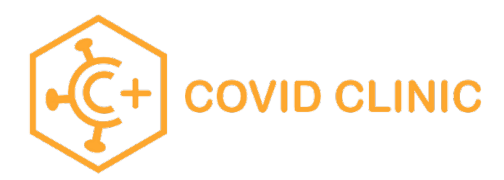

## Walking through the school registration process

**\*\*\*Use Chrome\*\*\***

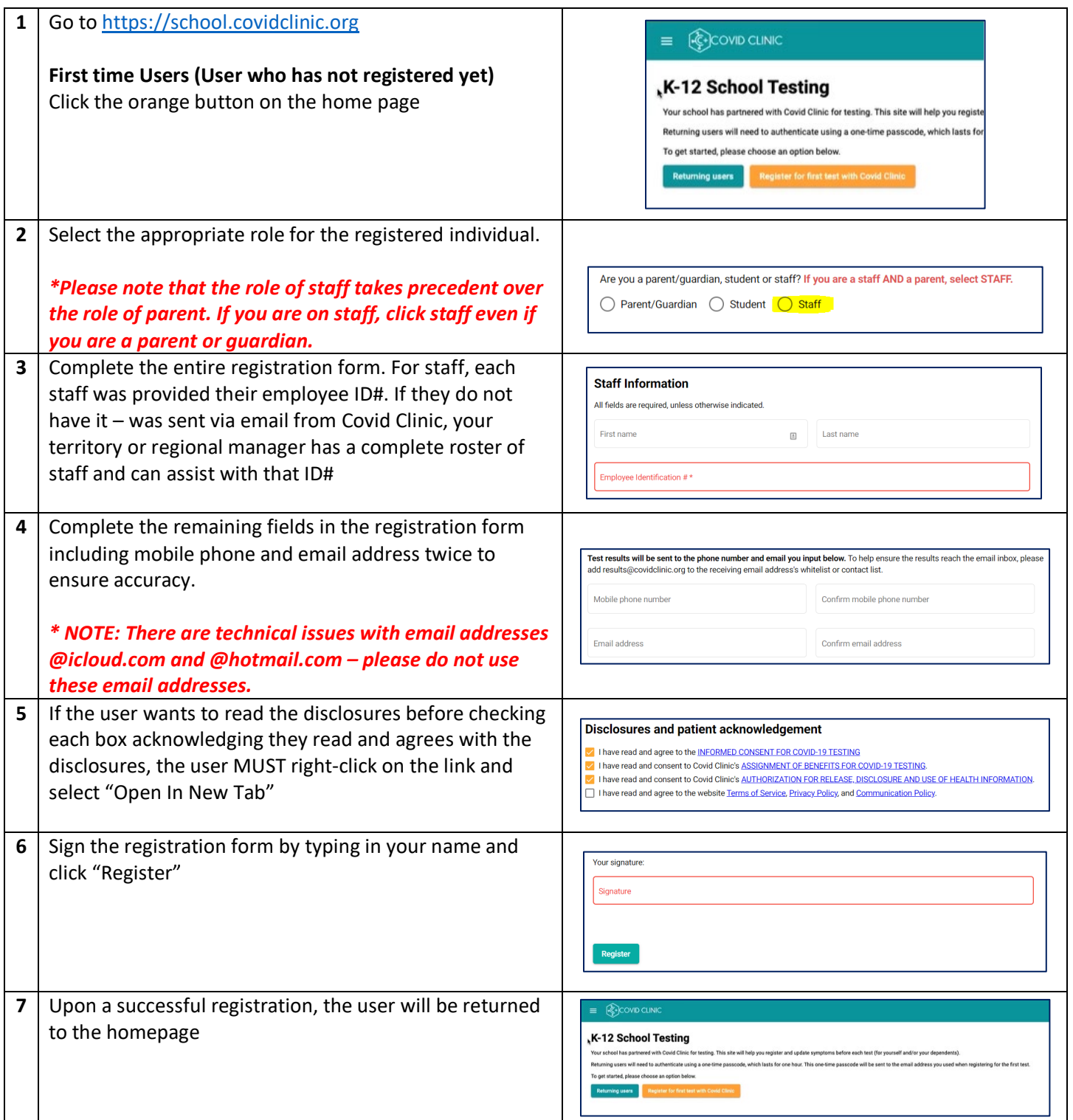

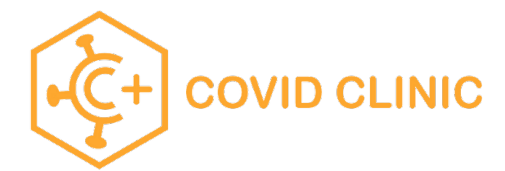

## To Place An Order

After registering for an account first, return to https://school.covidclinic.org

For security purposes, users must sign in with a temporary passcode that changes each time the user returns.

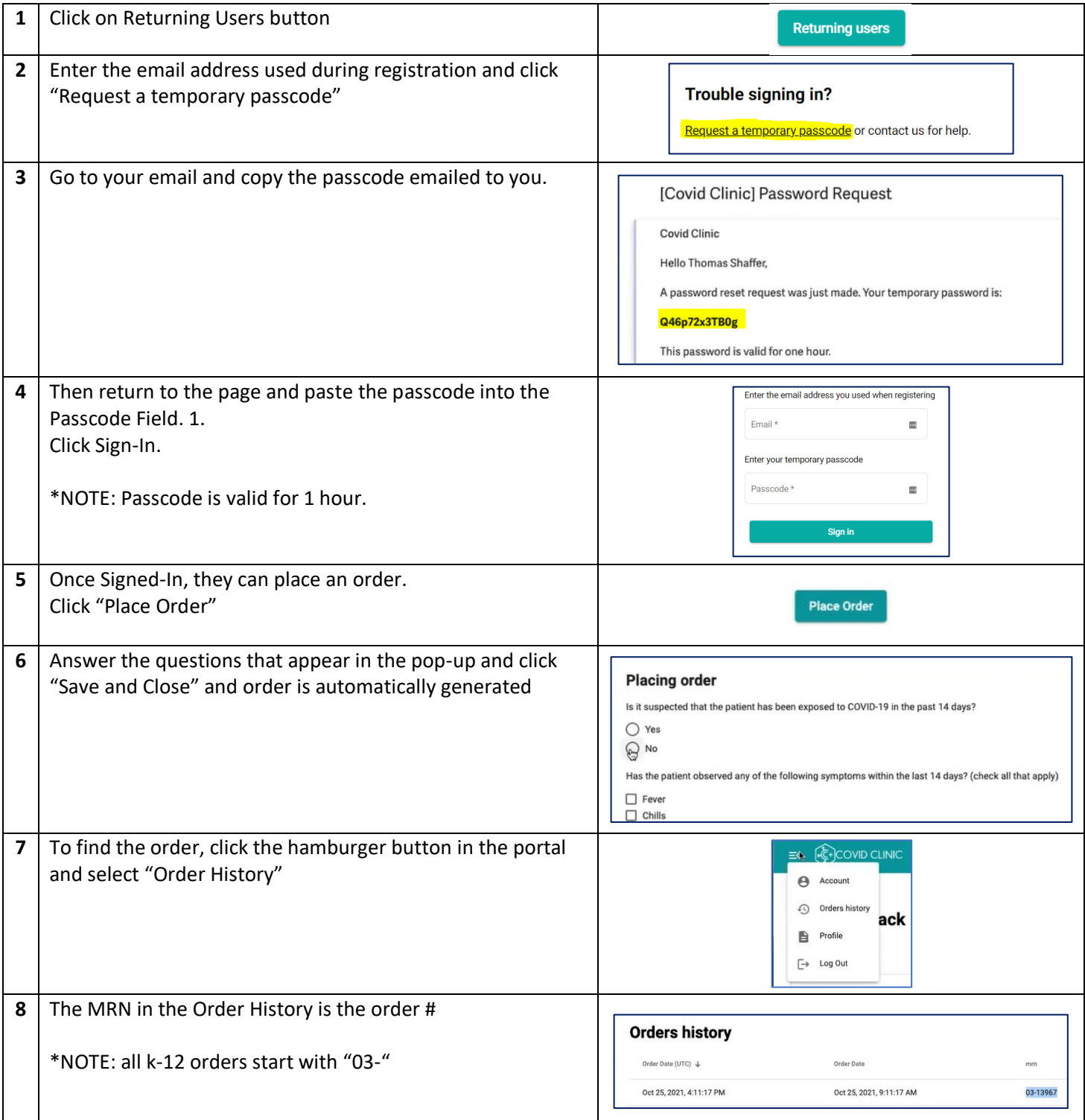